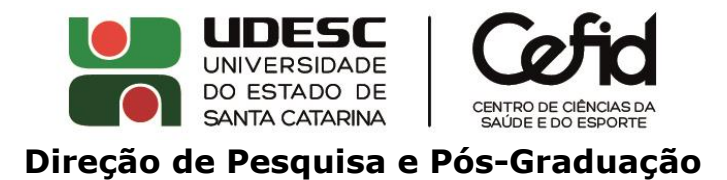

## **COMO CONSULTAR AS MÉTRICAS E INDEXAÇÃO DOS PERIÓDICOS**

Geralmente, informações sobre as métricas (fator de impacto) e indexação são descritas na página do próprio periódico. Porém, recomenda-se consultar diretamente as bases, nas quais será possível encontrar a informação atualizada. Abaixo um passo a passo para consultar as informações nas principais bases. Importante: em alguns casos, o acesso às bases necessita ser realizado via UDESC (nos computadores institucionais ou por meio do [acesso VPN](https://wiki.udesc.br/wiki/doku.php?id=user:acesso_sslvpn) para os servidores e [acesso CAFe](https://wiki.udesc.br/wiki/doku.php?id=user:acesso_ao_portal_capes_-_comunidade_cafe) no Portal de Periódicos da CAPES para estudantes).

## *WEB OF SCIENCE (fator de impacto JIF de acordo como Journal Citation Reports - JCR)*

Acesse [https://jcr.clarivate.com](https://jcr.clarivate.com/) ou busque pela base no [Portal de Periódicos da](https://www-periodicos-capes-gov-br.ez74.periodicos.capes.gov.br/index.php/acervo/lista-a-z-bases.html)  [CAPES.](https://www-periodicos-capes-gov-br.ez74.periodicos.capes.gov.br/index.php/acervo/lista-a-z-bases.html)

No campo de busca, utilize o nome ou o ISSN do periódico (no exemplo abaixo, *British Journal of Sports Medicine*).

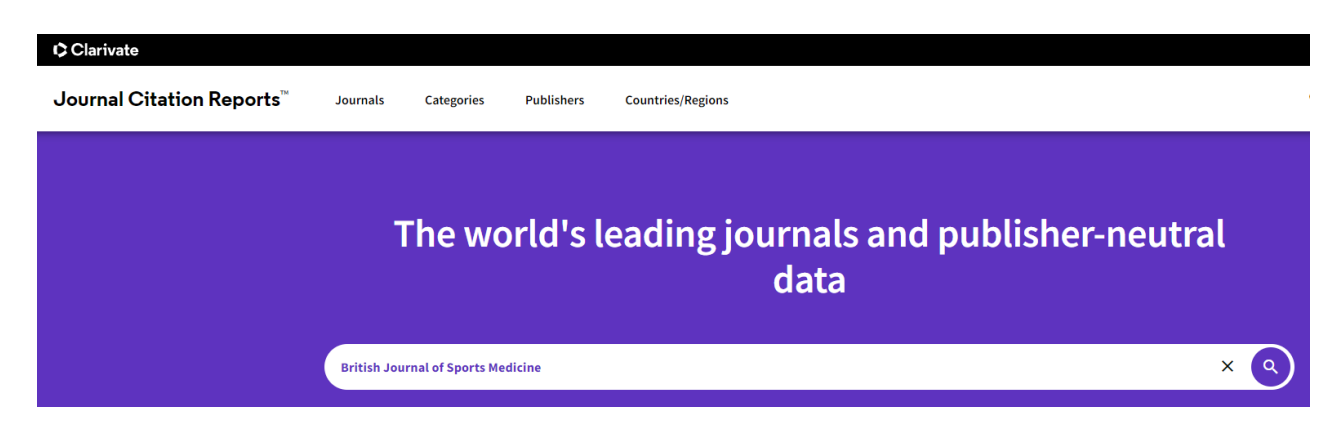

Na página do resultado da busca, que detalha as métricas do periódico, o fator de impacto (JIF) da última atualização do JCR é mostrado conforme abaixo:

# Journal Impact Factor

The Journal Impact Factor (JIF) is a journal-level metric calculated from data indexed in the Web of Science publication and citations characteristics of the subject area and type of journal. The Journal Impact Factor of use a journal-level metric as a proxy measure for individual researchers, institutions, or articles. Learn more 2021 JOURNAL IMPACT FAC JOURNAL IMPACT FACTOR WITHOUT SELF CITATIONS 18.479 17.100

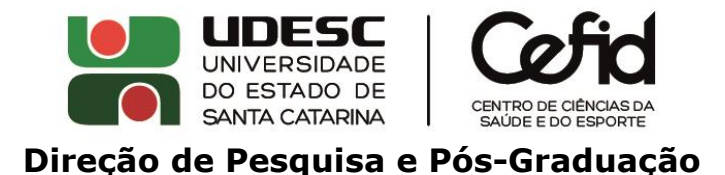

Para consultar o percentil correspondente ao fator de impacto, navegue até "*Rank by Journal Impact Factor*":

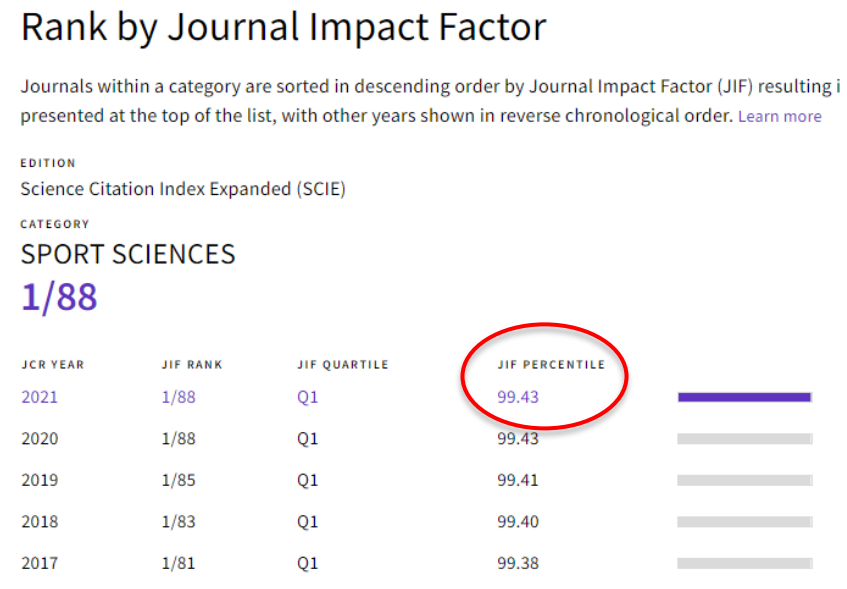

No exemplo acima (*British Journal of Sports Medicine*), o periódico consta apenas na categoria "*Sport Sciences*" da base. No caso de o periódico ser classificado em mais de uma categoria, os percentis dentro de cada categoria serão mostrados. Utilize o maior percentil como referência.

Importante: o fator de impacto a ser considerado é o JIF, de acordo com o JCR. O *Journal Citation Indicator* (JCI) é uma métrica diferente, que atualmente não é considerada para a classificação dos periódicos pela CAPES. Na *Web of Sciente,* há periódicos que possuem ambos (JIF e JCI) e periódicos que possuem somente o JCI.

## *SCOPUS (fator de impacto SJR)*

Acesse [https://www.scopus.com.](https://www.scopus.com/)

Na busca, selecione o tipo de busca (por título, ISSN, etc.) e insira a informação correspondente (no exemplo abaixo, busca por título, periódico *Sports Biomechanics*).

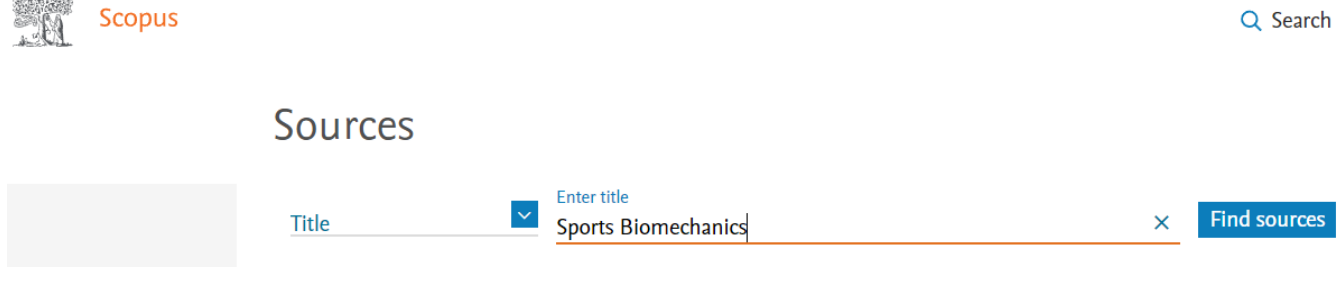

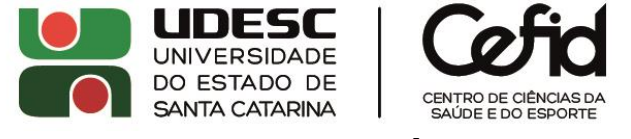

#### **Direção de Pesquisa e Pós-Graduação**

No resultado da busca, clique sobre o nome do periódico para acessar as informações completas, conforme abaixo. O SJR atualizado é mostrado no canto superior direito. O percentil correspondente, dentro de cada categoria da base, é mostrado na parte inferior da página. Utilize o maior percentil como referência.

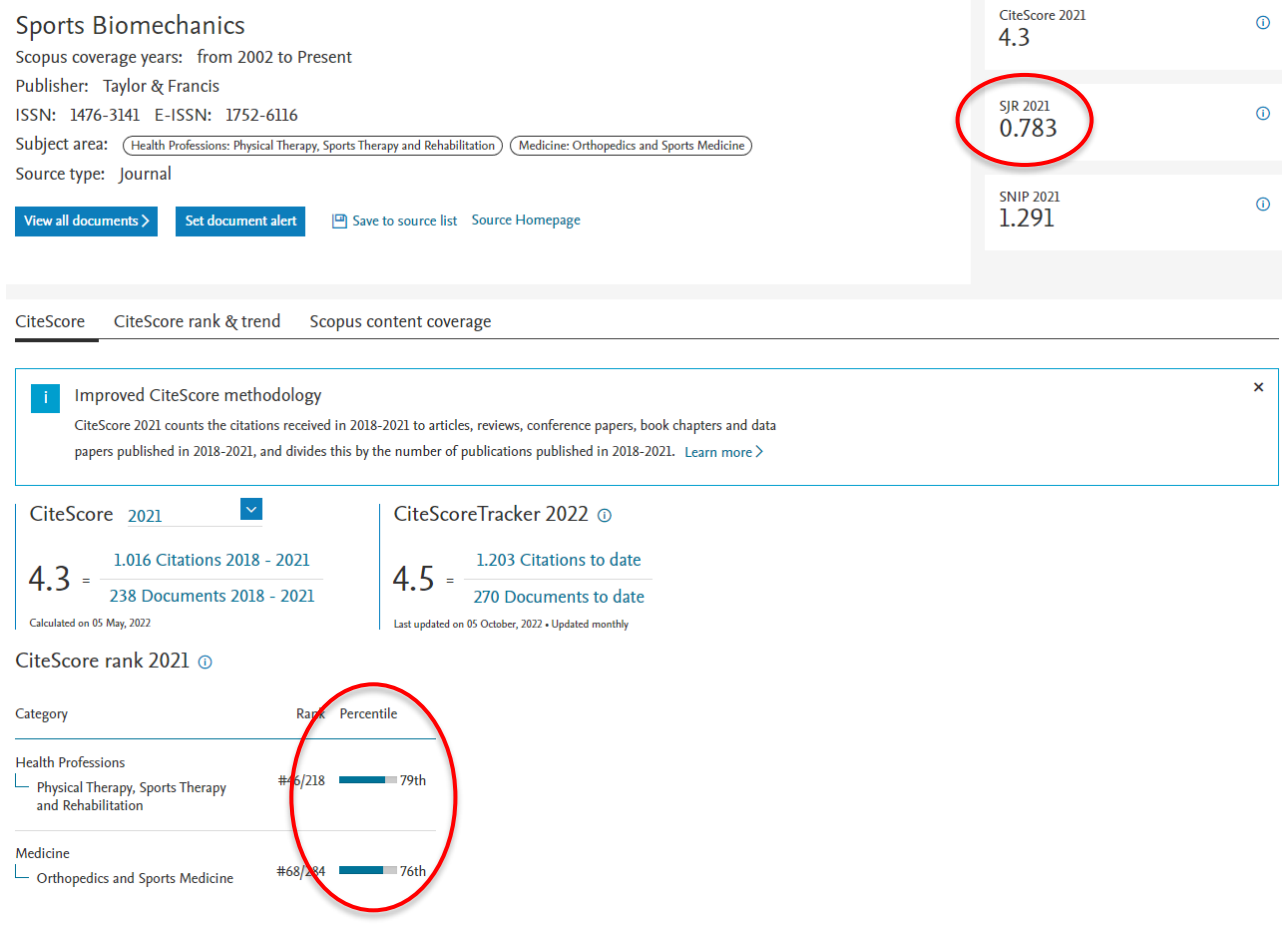

## *PUBMED*

### Acesse<https://www.ncbi.nlm.nih.gov/>

Selecione "NLM Catalog" e informe o nome ou ISSN do periódico no campo de busca:

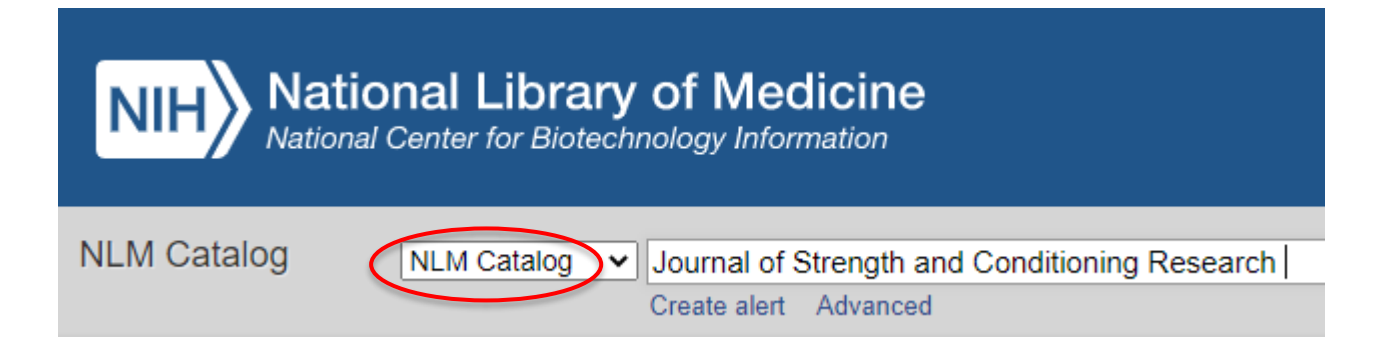

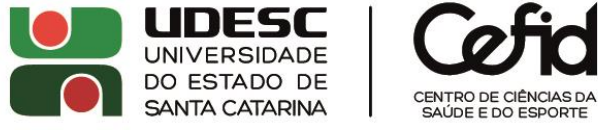

### **Direção de Pesquisa e Pós-Graduação**

#### A indexação na base é mostrada conforme abaixo: Journal of strength and conditioning research Author(s): National Strength & Conditioning Association (US) NLM Title Abbreviation: J Strength Cond Res Title(s): Journal of strength and conditioning research / National Strength & Conditioning Association. Continues: Journal of applied sport science research **Publication Start Year: 1993** Frequency: Twelve no. a year, 2009-**Country of Publication: United States** Publisher: Champaign, IL: Human Kinetics Pub., c1993-Description: v. : ill. Language: English ISSN: 1064-8011 (Print) 1533-4287 (Electronic) 1064-8011 (Linking) LCCN: 94664011 sn 92003466 Electronic Links: https://ovidsp.ovid.com/ovidweb.cgi?T=JS&NEWS=n&CSC=Y&PAGE=toc&D=yrovft&AN=00124278-000000000-00000 m: MEDLINE: v15n1, Feb. 2001-PubMed: v15n1, Feb. 2001-Index medicus Current Indexing Status: Currently indexed for MEDLINE

## *SCIELO*

Pes  $\mathbb{N}$ 

Acesse<https://scielo.org/>

Selecione a aba "Periódicos" na parte inferior da página e digite o título no campo de busca:

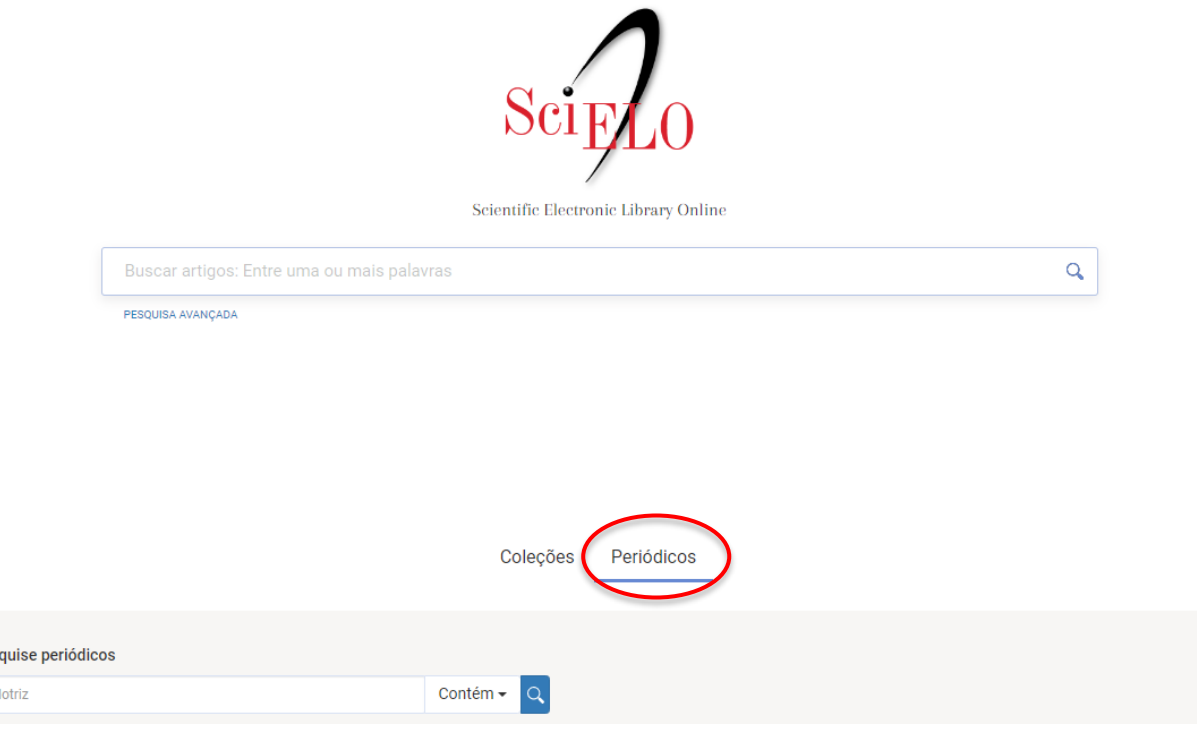

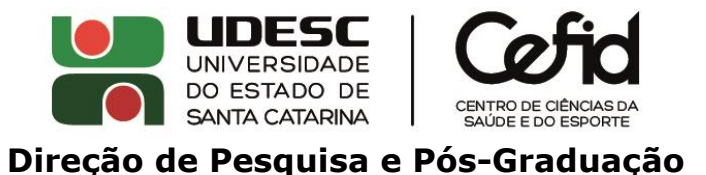

A indexação na base é mostrada conforme abaixo:

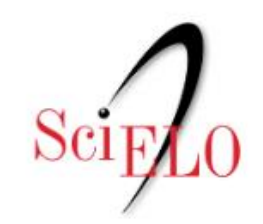

Scientific Electronic Library Online

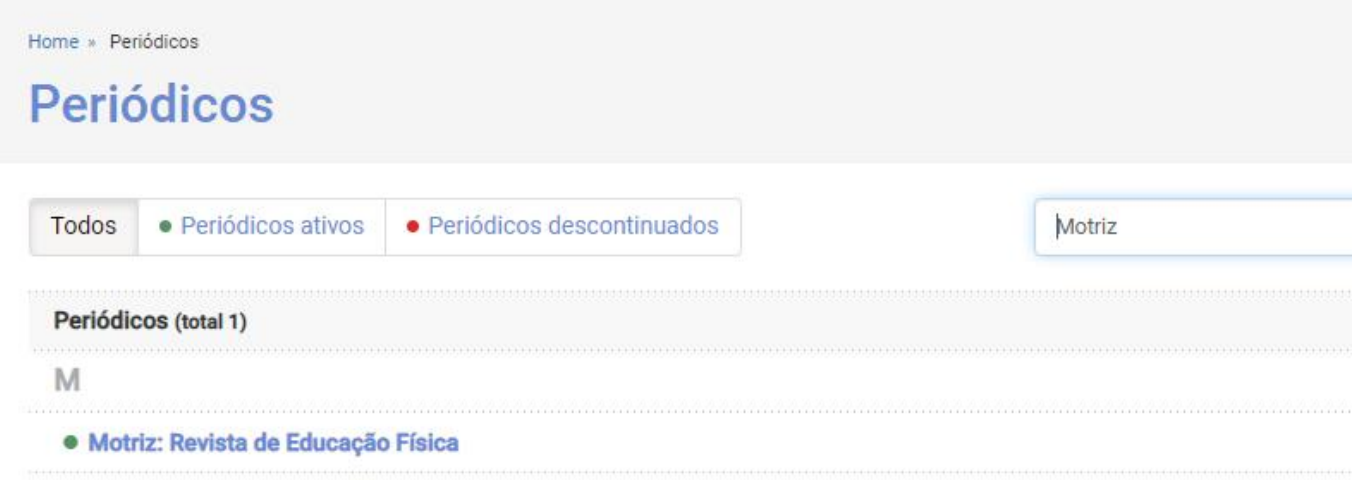

## *GOOGLE ESCOLAR (fator de impacto h5)*

Acesse [https://scholar.google.com/citations?view\\_op=metrics\\_intro&hl=en](https://scholar.google.com/citations?view_op=metrics_intro&hl=en)

No canto superior direito, clique na lupa:

![](_page_4_Picture_35.jpeg)

![](_page_5_Picture_0.jpeg)

Informe o nome da revista no campo de busca. O fator de impacto h5 é mostrado conforme abaixo:

![](_page_5_Picture_14.jpeg)